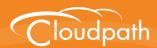

# Cloudpath Enrollment System

# How to Configure the Cloudpath ES to Send Data to an ELK Server

Software Release 4.3 April 2016

Summary: This document describes the Elasticsearch, Logstash,

Kibana (ELK) server configuration and how to set up the Cloudpath ES to send data to an existing ELK server.

**Document Type:** Configuration **Audience:** Network Administrator

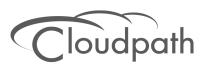

#### How To Configure the Cloudpath ES to Send Data to an ELK Server

Software Release 4.3 April 2016

Copyright © 2016 Ruckus Wireless, Inc. All Rights Reserved.

This document contains Ruckus Wireless confidential and proprietary information. It is not to be copied, disclosed or distributed in any manner, in whole or in part, without express written authorization of a Customer Advocacy representative of Ruckus Wireless, Inc. While the information in this document is believed to be accurate and reliable, except as otherwise expressly agreed to in writing, RUCKUS WIRELESS PROVIDES THIS DOCUMENT "AS IS" WITHOUT WARRANTY OR CONDITION OF ANY KIND, EITHER EXPRESS OR IMPLIED. The information and/or products described in this document are subject to change without notice.

ZoneFlex<sup>™</sup>, BeamFlex<sup>™</sup>, MediaFlex<sup>™</sup>, ChannelFly<sup>™</sup>, and the Ruckus Wireless logo are trademarks of Ruckus Wireless, Inc. All other brands and product names are trademarks of their respective holders. Copyright © 2016 Ruckus Wireless, Inc. All rights reserved.

## How to Configure the Cloudpath ES to Send Enrollment Data to an ELK Server

#### **Overview**

The Cloudpath Enrollment System (ES) provides information about secure wireless traffic in the form of enrollment, user, and certificate records, as well as scheduled reports, and the Cloudpath ES provides the ability to export this data into a spreadsheet or CSV file.

Starting with Cloudpath ES version 4.x, you can configure the Cloudpath ES to send data to an existing Elasticsearch, Logstash, Kibana (ELK) server.

#### Note >>

This feature is currently in the beta state, as we continue to develop and improve the integration. We encourage customers with an existing ELK system, and early adopters, to test this new functionality. Please submit questions and feedback on this feature by contacting our support desk at support@cloudpath.net.

This feature is available on ES version 4.1.x, and later.

#### **Prerequisites**

This set of instructions assumes you are using CentOS and Apache (httpd), but this configuration should work with other systems.

#### **Setting Up the System**

#### **ELK Server Configuration**

- 1. Download and install Elasticsearch, Logstash, and Kibana as outlined on the https://www.elastic.co/products website.
- 2. Edit the /etc/elasticsearch/elasticsearch.yml file.
- 3. Give the **cluster.name** a unique name.
- 4. Enter the service elasticsearch start command.
- 5. Configure services to run on boot using these commands:
  - chkconfig --add elasticsearch (adds it as a service)
  - chkconfig --add logstash (adds it as a service)

- chkconfig elasticsearch on (tells the service to auto-run at boot level 3, 5, and 6)
- on (tells the service to auto-run at boot level 3, 5, and 6)
- **6**. Enter the service logstash start command.
- 7. Enter the service httpd restart command.
- 8. Enter the iptables -A INPUT -p tcp -m tcp --dport 9200 -j ACCEPT command.
- Download the Schema Script from the Cloudpath ES Admin UI (Administration > System > System Services > Reporting Server component).
- 10. Install the downloaded schema script on the ELK server.

#### **Cloudpath ES Configuration**

Configure the Cloudpath ES to communicate with the ELK server.

- 1. Enter the Hostname and Port of the reporting server. By default, the port number is 9200.
- 2. Select the *Frequency* of data uploads from the Cloudpath ES to the ELK server.
- 3. Create a new workflow snapshot on the Configuration > Deploy page.

#### **Viewing the Cloudpath ES Data**

To view the Cloudpath ES data on your ELK server, open a browser to http://<ELK server hostname>:5901.

#### Note >>

The *Use Index* contains time-based events. We recommend using '\*' for the *index*, and then select *enrollmentStart* in the *Time-field name* drop-down box.

### **About Cloudpath**

Cloudpath Networks, Inc. provides automated device enablement (ADE) solutions that simplify the adoption of standards-based Wi-Fi security, including WPA2-Enterprise, 802.1X, and X.509, in diverse BYOD environments. Founded in 2006, Cloudpath Networks invented the modern onboarding model for personal devices and continues to drive the industry's adoption of standards-based security en masse. The Cloudpath ES solution is proven worldwide to bring simplicity to secure networks through automated and easy-to-use form and function. To learn more, visit <a href="https://www.cloudpath.net">www.cloudpath.net</a>.

If you need technical assistance, discover a bug, or have other technical questions, email support at support@cloudpath.net.

#### **Contact Information**

General Inquiries:info@cloudpath.net

Support:support@cloudpath.net

Sales:sales@cloudpath.net

Media:media@cloudpath.net

Marketing:marketing@cloudpath.net

Phone:+1 303.647.1495 (US)

+1 866.472.6053 (US)

+44 (01) 161.261.1400 (UK)

**Fax**:+1 760.462.4569

Address:1120 W 122nd Ave, Suite 302

Westminster, CO 80234 USA